# **KLIK**

**Opgave titel**

## **(MI 26) Håndtér nye MAF driftskonti** #89258

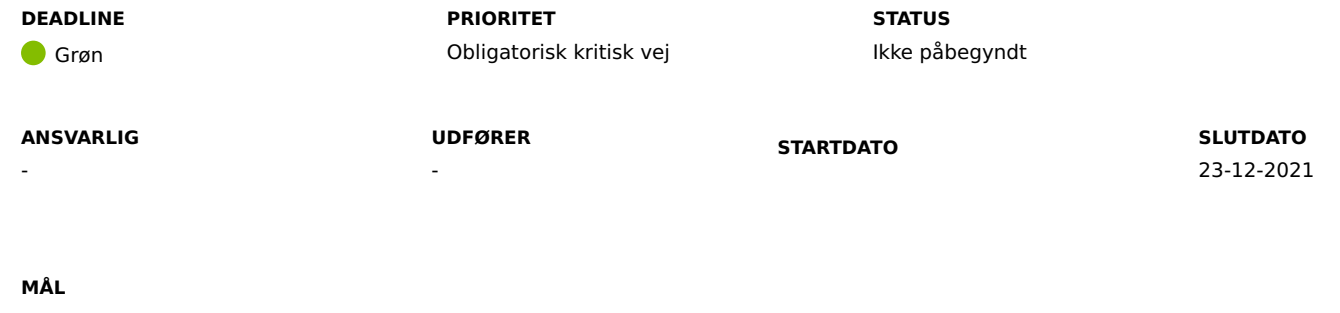

Målet er, at I har håndteret udskiftningen af MAF driftskonti.

## **BESKRIVELSE**

Når KP Basis posterer for mellemkommunal afregning (MAF) anvendes MAF driftskonti. På de MAF driftskonti, der indtil nu har været anvendt, har det i driftsposteringen ikke være muligt at skelne mellem om jeres kommune udbetaler eller modtager MAF.

For at sikre I kan overholde den autoriserede kontoplan erstattes de nuværende MAF driftskonti derfor med nye konti. De gamle MAF-konti, der nu udgår, kan ses i bilaget 'Bilag - (MI 26) - Gamle MAF driftskonti'.

De nye MAF-driftskonti kan ses i bilaget 'Bilag - (MI 26) - Nye MAF driftskonti'. Bemærk at kontiene her er opdelt afhængig af, om posteringen på pågældende konto udgør en indtægt eller en udgift for kommunen.

I denne opgave skal I ajourføre jeres omsætningstabel i jeres bogføringssystem. Først skal I fjerne de gamle MAF driftskonti i omsætningstabellen, såfremt I tidligere har tilføjet dem. Herefter skal I sikre mapning af de nye MAF driftskonti i omsætningstabellen. Dette er beskrevet i afsnittet "Metode og fremgangsmåde".

# **METODE OG FREMGANGSMÅDE**

## **Fjern gamle MAF driftskonti**

I skal fjerne mapninger for de gamle MAF driftskonti i jeres bogføringssystems omsætningstabel. I kan se hvilke konti I skal fjerne i bilaget 'Bilag - (MI 26) - Gamle MAF driftskonti'. Bemærk, at det kun er mapninger for MAF driftskonti I skal fjerne. I skal altså ikke fjerne mapninger for f.eks. 'Afregning MAF' eller 'Mellemregning - MAF'.

Bemærk, at de gamle MAF driftskonti ugyldiggøres i KP Basis' finanssortiment.

## **Map nye MAF driftskonti**

I skal mappe de nye MAF driftskonti, der er blevet tilføjet til KP Basis' finanssortiment. Disse konti skal I mappe i jeres bogføringssystems omsætningstabel. I kan se de nye MAF driftskonti i bilaget 'Bilag - (MI 26) - Nye MAF driftskonti'.

Bemærk, at der uheldigvis er blevet tilføjet dubletter af de nye MAF driftskonti. Det betyder, at alle nye MAF driftskonti vil fremgå to gange for jer, afhængig af jeres bogføringssystem. I kan identificere de forkert oprettede konti, dvs. dem I ikke skal mappe i omsætningstabellen, ved at kigge på feltet 'Gyldig Til'. De forkert oprettede konti har 'Gyldig Til' sat til den 27/11-2021 – de er altså ugyldiggjort i sortimentet.

Når I mapper de nye MAF driftskonti, skal I være opmærksom på følgende:

- En konto anvendes enten til indtægter eller udgifter for MAF og aldrig begge
	- Du kan se i titlen på kontoen, om kontoen anvendes til postering for indtægt eller udgift
	- Indtægter skal mappes på arten 7.7 Betalinger fra kommuner
	- Udgifter skal mappes på arten 4.7 Betalinger til kommuner
- Der fastsættes altid et omkostningssted på posteringerne for MAF driftskonti
	- Omkostningsstedet sættes ud fra den administrative enhed, som er tilknyttet sagerne vedr. MAF for den enkelte borger.

For at verificere jeres mapningsarbejde kan I afvikle nulsumstesten (MI 25). Det skal understreges, at I ikke skal vente med at afvikle nulsumstesten for den øvrige opsætning. I kan, mens I udfører denne KLIK-opgave, også afvikle nulsumstesten for alle andre konti end de berørte MAF driftskonti, og efterfølgende afvikle nulsumstesten for de resterende MAF driftskonti.

Nulsumstesten kan endnu ikke afvikles med de nye MAF driftskonti. I bliver gjort opmærksom på det på denne KLIK-opgave, når det er muligt at afvikle nulsumstesten med de nye MAF driftskonti.

Vi anbefaler, at jeres ØiR finans administrator deltager i webinaret om denne opgave, hvor Netcompany præsenterer og gennemgår KLIK-opgaven.

Når I har fjernet mapninger for de gamle MAF driftskonti og tilføjet mapninger for de nye MAF driftskonti, skal I markere denne opgave som 'Fuldført'.

#### **RESULTAT**

At I har ajourført jeres omsætningstabel i bogføringssystemet, så de gamle MAF driftskonti er erstattet af de nye MAF driftskonti.

#### **INVOLVEREDE PARTER**

Systemansvarlig for bogføringssystemet. Eventuelt den person der har ansvaret for økonomien på ydelsesområdet (økonomikontroller). Kommunens ERP-leverandør samt vejledningsmateriale stiller til rådighed af ERP-leverandørerne.

#### **ANBEFALET UDFØRER**

ØiR finans administrator

#### **KVALITETSKRITERIER**

**HISTORIK**

**INTERNE NOTER**

### **FORUDSÆTNINGER**

-

#### **OPGAVEN ER TÆT RELATERET TIL**

(MI 24) Map værdier for KP i bogføringssystemet (MI 24) Map værdier for KP i bogføringssystemet

**PROJEKT** Kommunernes Pensionssystem (KP) **FASE** Fase 2: Forberedelse

**TEMA** It-miljø og infrastruktur

# **KOMMUNE** Korsbæk Kommune

# **EKSTERNE BILAG**

-

**TILFØJEDE FILER**

Ingen vedhæftede filer